# **Linearità del movimento**

In numerose opzioni come Pan, Zoom e Ruota è possibile trovare movimenti lineari dell'immagine, che si possono regolare. Quando si fa clic sul pulsante "Lineare", viene visualizzato il dialogo mostrato nell'illustrazione seguente.

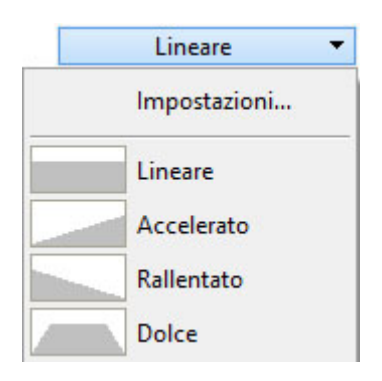

In questo dialogo è possibile impostare, movimenti lineari e non lineari:

- Accelerato
- Rallentato
- Dolce

#### **Lineare**

Lineare vuol dire che l'oggetto o l'immagine si muove (inizio, durante e fine) sempre con la stessa velocità.

## **Accelerato**

Accelerato vuol dire che il movimento inizia lentamente e poi accelera fino alla fine.

## **Rallentato**

Rallentato vuol dire che il movimento inizia velocemente e poi rallenta fino alla fine.

#### **Dolce**

Dolce vuol dire che il movimento inizia lentamente e finisce anche lentamente, ma nella parte centrale si muove una velocità lineare. I movimenti più utilizzati sono quello lineare e quello dolce.

Prima si sceglie il movimento lineare o non lineare, poi si fa clic su Impostazioni che visualizza il dialogo mostrato nell'illustrazione seguente.

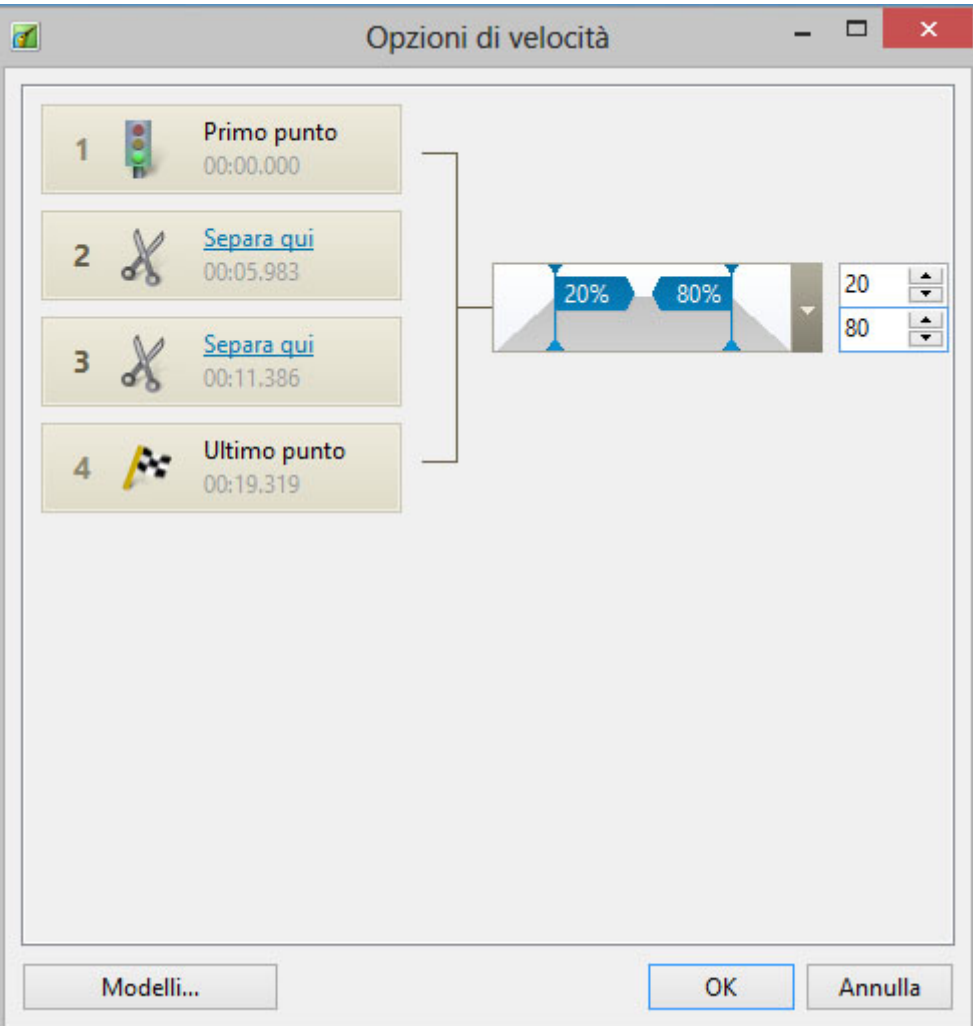

In questo dialogo è possibile vedere il numero di punti, che sono stati creati per una certa immagine nella finestra Timeline. Sono sempre presenti il punto iniziale, il punto finale e un certo numero di punti intermedi. Il primo e l'ultimo punto non possono essere cambiati, ma i punti intermedi sono modificabili. È possibile vedere le forbici nei punti intermedi, che possono aiutare a separare il movimento o al contrario a riunirlo. la differenza è, che se si applica la separazione, il movimento non sarà dolce. Quindi è meglio non farlo e lasciare tutto com'è. Pertanto se si eseguono delle modifiche in questo dialogo, le si devono eseguire anche in Pan, Zoom e Ruota. È importante notare che è possibile salvare queste opzioni di movimento come Modelli e usarle in altre immagini.

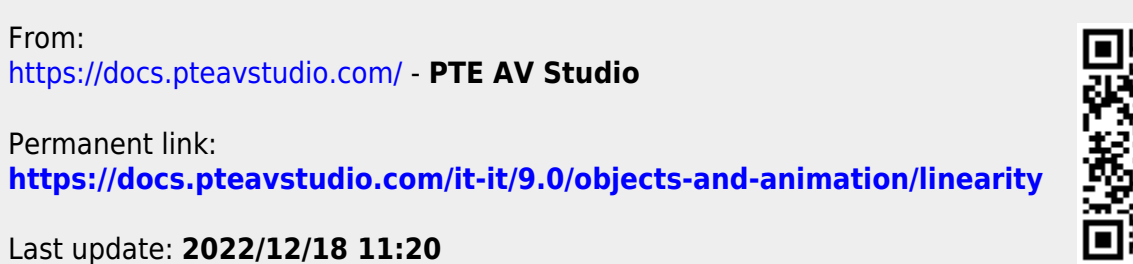

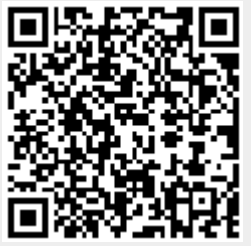

https://docs.pteavstudio.com/ Printed on 2024/05/19 12:20